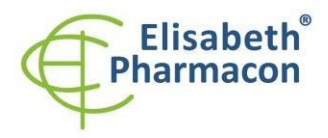

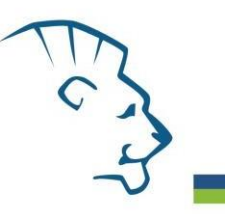

# **EliGene ® HCV LC**

**REF 90059 -LC (pro 50 stanovení)**

# *Složení soupravy*

5 x 200 µl **HCV LC Mix** 1 x 80 µl **Enzyme Mix** 5 x 100 µl **IC RNA 01** 1 x 100 µl **HCV QS1 (1 x 10 1 IU/ l)** 1 x 100 µl **HCV QS2 (1 x 10 2 IU/ l)** 1 x 100 µl **HCV QS3 (1 x 10 3 IU/ l)** 1 x 100 µl **HCV QS4 (1 x 10 4 IU/ l)** 1 x 100 µl **HCV QS5 (1 x 10 5 IU/ l)** Návod k použití

# *Skladování a doba použitelnosti:*

Veškeré komponenty musejí být přepravovány a uloženy při -20 °C. Kit musí být skladován při -20 °C v temnu.

# *Účel použití*

EliGene ® HCV LC kit slouží k detekci i kvantifikaci RNA virové hepatitidy C.

## *Princip metody*

Souprava je založena na principu RealTime PCR. Pro detekci HCV RNA a interní kontroly jsou použity primery a značené sondy (FAM a HEX).

## *Obecný úvod*

Virus hepatitidy C je obalený RNA virus, zařazený do čeledi *Flaviviridae*. Virový genom se skládá z 9379 nukleotidů. HCV představuje heterogenní skupinu virů, které se dělí na 6 genotypů (skupin) a více než 40 subtypů. Kit EliGene ® HCV LC dává pozitivní výsledky s genotypy 1a, 1b, 2a, 2b, 3a, 4a, 6 a 6b.

V současné době se odhaduje celosvětová prevalence 175 miliónů osob nakažených virem hepatitidy C. Virus se šíří převážně parenterální cestou, sexuální přenos bývá pozorován vzácně. Významnou rizikovou skupinu v našich podmínkách kromě zdravotnického personálu představují především injekční uživatelé drog.

## *Odběr vzorku, zpracování a uchovávání*

Sérum, plasma Manuální: Chemagic Viral DNA/RNA Kit (Chemagen -PerkinElmer)

QIAamp DSP Virus Kit (Qiagen)

Automatická: MAGNETO BodyFluid DNA/RNA isolation kit (Elisabeth Pharmacon)

**Upozornění:** Pro zachování uvedené senzitivity testu striktně doporučujeme zachovávat preanalytické postupy uvedené v tomto návodu k použití. Zvláště pak neměňte doporučené postupy z hlediska výchozího množství vzorku. Pro izolaci RNA lze využít také jiné soupravy, avšak preanalytické postupy skladování a transportu musejí být dodrženy. Při izolaci z menšího objemu vzorku je třeba použít eluci do adekvátně menšího objemu elučního roztoku pro zachování citlivosti metody. Např. při izolaci z 200 mikrolitrů vzorku do 50 mikrolitrů elučního roztoku bude citlivost metody 5x nižší.

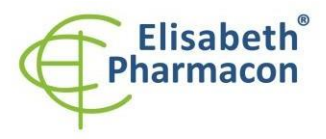

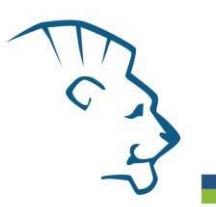

#### **Sérum, plasma:**

Tyto vzorky odebírejte dle standardního protokolu do sterilních zkumavek. Vzorky je nutno uchovávat a přepravovat při 4 °C. Je nezbytné vzorek zpracovat v den odběru nebo uchovávat při -20 °C po dobu maximálně jednoho měsíce. Pro izolaci DNA musí být použito alespoň 200 µl vzorku.

#### *Manuální izolace:*

Ke vzorku (200 µl) přidejte 20 µl Proteinázy K (Chemagic Viral DNA/RNA Kit) a 10 µl interní kontroly RNA 01 (IC RNA 01) a pak pokračujte podle standardního izolačního protokolu Chemagic Viral DNA/RNA Kit s elucí do 25 µl vody pro molekulární biologii nebo elučního pufru. Izolovanou RNA použijte ihned k detekci nebo pro dlouhodobější skladování uchovejte při -70 °C.

#### *Automatická izolace:*

Přidejte 10 µl interní kontroly RNA 01 (IC RNA 01) ke vzorku a izolujte RNA ze vzorku pomocí Prepito NA Body Fluid Kitu dle protokolu pro vzorky plasmy s elucí do 50 µl vody pro molekulární biologii. Izolovanou RNA použijte ihned k detekci nebo pro dlouhodobější skladování uchovejte při -70 °C.

### *Nezbytné vybavení pro laboratoř*

- Sterilní automatická pipeta 5-20 µl a sterilní špičky s filtrem prosté DNA/RNA a DNáz a RNáz (doporučujeme plast pro diagnostické účely s certifikátem CE).
- Sterilní stojánek prostý DNA/RNA a DNáz a RNáz.
- Zařízení pro Real Time kit je optimalizován pro přístroje ABI7500FAST (Applied Biosystems), LightCycler 2.0, LightCycler 480 a LightCycler Nano (Roche), RotorGene 6000 nebo RotorGene Q(Qiagen), CFX96 Touch Real-Time PCR Detection System (Bio-Rad), MIC qPCR Cycler (Bio Molecular Systems).
- Sterilní plast (stripy, destičky, zkumavky) bez DNáz a RNáz vhodné pro daný Real Time přístroj.
- Laboratorní ochranné rukavice.

### *Konfigurace RealTime PCR přístroje*

- Pro HCV detekci je použita sonda značená FAM barvou (exc. 494 nm em. 518 nm)
- Pro detekci interní kontroly je použita sonda značená HEX barvou (VIC exc. 525 nm em. 548 nm, JOE exc. 520 nm – em. 548 nm)
- Reakční Mix obsahuje pasivní referenční barvu ROX pro normalizacisignálu

# *LightCycler ® 2.0 (Roche):*

Pro reakci používejte pouze skleněné kapiláry.

#### **Nastavte následující teplotní profil:**

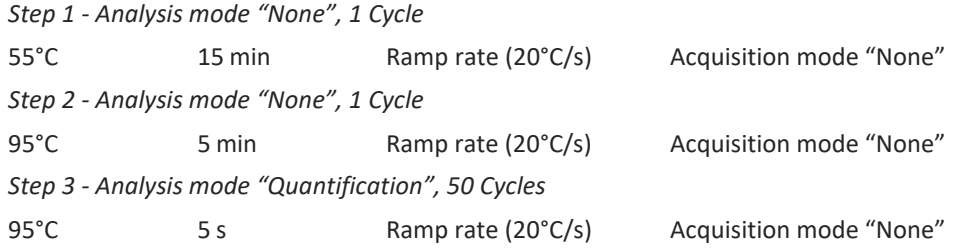

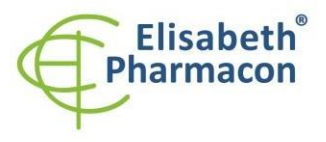

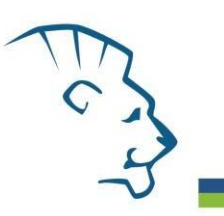

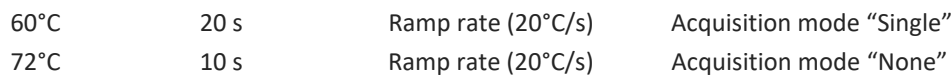

Kompletní teplotní profil může být načten jako Run Template "HCV\_LC\_LC2.0\_v01.ixo". Run Template může být importován do softwaru v menu "Navigator" kliknutím na ikonu "Import" z CD přiloženého v kitu.

# *LightCycler ® 480 (Roche):*

Pro reakci používejte pouze bílé destičky. Použití průhledných destiček může vést k poklesu citlivosti kitu. Nepoužívejte destičky opakovaně; při manipulaci s destičkou může dojít ke kontaminaci laboratoře PCR produkty.

V možnosti Detection format zvolte "Dual Color Hydrolysis probe".

#### **Nastavte následující teplotní profil:**

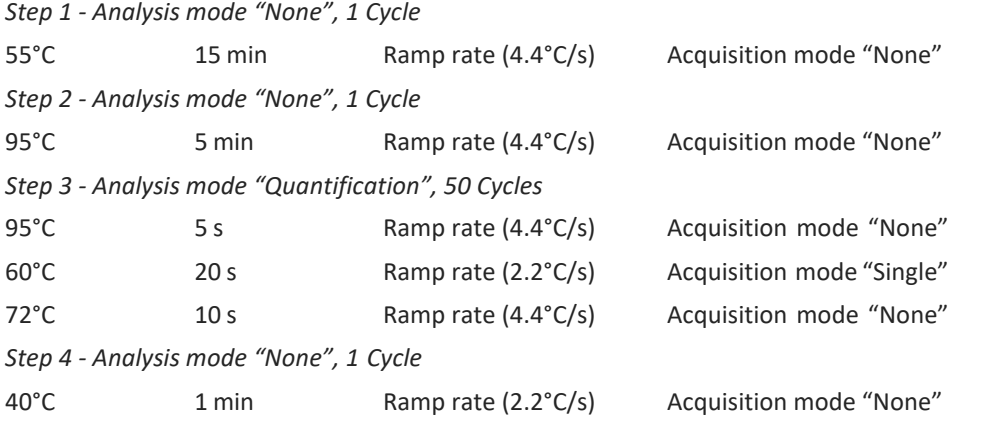

Kompletní teplotní profil může být načten jako Run Template " HCV\_LC\_LC480\_v01.ixo". Run Template může být importován do softwaru v menu "Navigator" kliknutím na ikonu "Import" z CD přiloženého v kitu.

## *LightCycler ® Nano (Roche):*

Pro reakci používejte pouze průhledné stripy.

V menu "Run Settings" vyberte možnosti "Hydrolysis Probes" a " Normal Quality ".

#### **V "Profile menu" nastavte následující teplotní profil:**

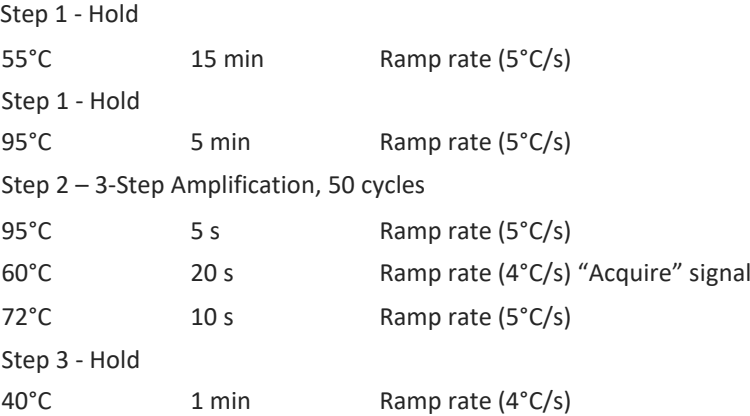

V menu "Samples" klikněte na okno "Targets" (okno nahoře vpravo) na ikonu "+" a vyberte FAM barvu jako "Target 1". Znovu klikněte na ikonu "+" a vyberte HEX barvu jako "Target 2". V okně "Samples" (okno nahoře vlevo) klikněte na ikonu "+" a přidejte vaše vzorky. Pak přiřadtě vzorkům pozice a označte FAM a HEX jako

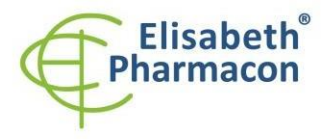

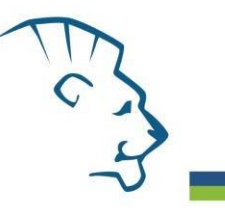

Unknown sample (Samples) nebo Standard.

Kompletní teplotní profil může být načten jako Run Template "HCV\_LC\_LCNANO\_v01.ppf". Run Template lze zkopírovat z CD přiloženého v kitu.

## *RealTime systém ABI7500FAST (Applied Biosystems)*

Použijte programový modul pro absolutní kvantifikaci (Plate Type "Quantitation -Standard Curve" experiment pro ABI 7500FAST). V případě ABI7500FAST použijte "7500 (96wels)" instrument type.

**Nastavte následující teplotní profil:**

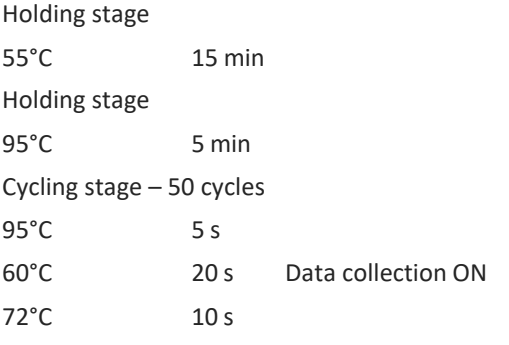

Odečet emisního signálu ve druhém kroku při 60 °C.

Kompletní teplotní profil může být načten jako Run Template"HCV\_LC\_ABI7500\_v01.edt". Run Template může být zkopírován z CD přiloženého v kitu.

### *CFX96 Touch (Bio -Rad):*

V úvodní možnosti "Startup Wizard" založte "New Experiment" a vytvořte nový protokol "Create New Protocol".

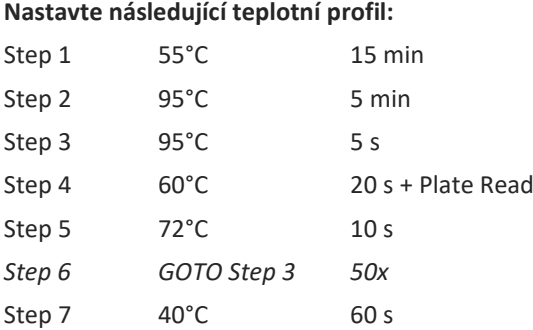

Doplňte "Sample Volume" na 30µl.

Sběr dat emisního signálu je v kroku Step 3 při 60 °C.

Pro nastavení filtrů použijte v "Scan Mode" všechny kanály, ale v "Plate Manager" nastavení pro vzorky vyberte pouze fluorofory FAM, HEX. Označte pozice s umístěnými vzorky jako "Unknown" vzorky nebo "Standard".

### *MIC qPCR (Bio Molecular Systems Pty Ltd) :*

V Run Setup vytvořte nový Run Profile pro daný přístroj MIC. Zadejte objem vzorku 30 µl a Temperature Control "Fast TAQ (v3)".

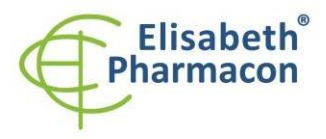

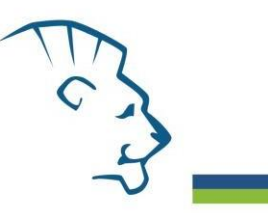

## **Nastavte následující teplotní profil:**

*Udržovací fáze (Holding stage)* 5 5°C 15 min 95°C 5 min *Cyklovací fáze (Cycling stage ) – 50 cycles* 95°C 5 s 60°C 2 Odečet signálu v kanálech "Green", "Yellow" 72°C 10s *Udržovací fáze (Holding stage)* 40°C 60 s

### *RotorGene 6000 nebo Q (Qiagen):*

V okně "New Run" vyberte "Three Step" . Vyberte příslušný typ rotoru "Rotor Type" a klikněte na tlačítko "Next".

**Nastavte následující teplotní profil:**

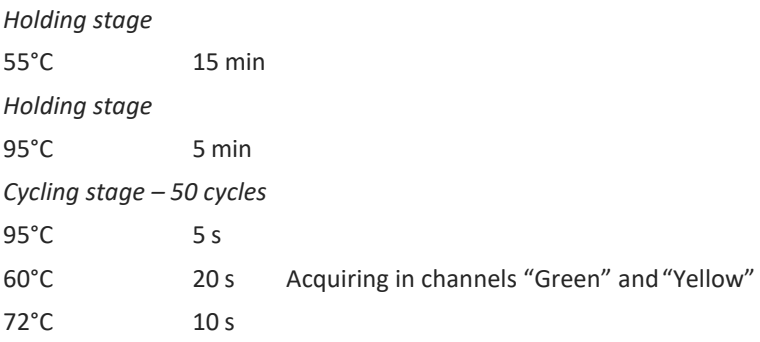

Pro možnost Gain optimization u obou kanálů zvolte "automatic gain optimization before first acquisition". Kompletní teplotní profil může být načten jako Run Template "HCV\_LC\_RG6000\_ v01.ret". Run Template může být zkopírován z CD přiloženého v kitu.

## *Příprava reagencií*

- Pro zamezení kontaminace udržujte všechny zkumavky zavřené a postupujte dle instrukcí.
- Před použitím musí být reagencie zcela rozmražené, krátce promíchané na vortexu a stočené.
- Izolujte RNA dle standardního postupu.

### *Příprava reakčního mixu*

**Upozornění:** Upozorňujeme na možnost kontaminace vzorku v laboratorním prostředí. Používejte odlišnou mikropipetu pro pipetování MasterMixu, odlišnou mikropipetu pro pipetování vzorků a odlišnou mikropipetu pro pipetování pozitivních kontrol. Dodržujte veškerá doporučení pro laboratoře provádějící DNA analýzy.

- 1. Příprava MasterMixu: Vezměte jednu mikrozkumavku s HCV LC Mixem a nechejte ji rozmrznout. Poté vyjměte z mrazáku mikrozkumavku s Enzyme Mixem, krátce ji stočte v centrifuze a napipetujte 15 µl Enzyme Mixu do mikrozkumavky s HCV LC Mixem. Okamžitě po rozpipetování vracejte Enzyme Mix do mrazáku, jinak může dojít k jeho poškození a snížení citlivostimetody.
- 2. Detekce: Vezměte mikrozkumavku s MasterMixem HCV a napipetujte 20 µl MasterMixu do amplifikačních

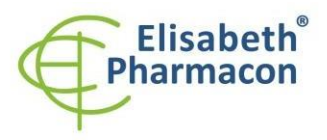

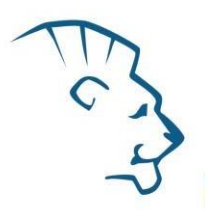

mikrozkumavek, destičky nebo skleněné kapiláry a přidejte 10 µl izolované RNA. Během pipetování vzorku buďte opatrní, abyste zabránili vzájemné kontaminaci vzorků. Připravený MasterMix by měl být použit během 30 -ti minut, nesmí být použit opakovaně.

- 3. Příprava MasterMixu: Vezměte jednu mikrozkumavku s HCV LC Mixem a nechejte ji rozmrznout. Poté vyjměte z mrazáku mikrozkumavku s Enzyme Mixem, krátce ji stočte v centrifuze a napipetujte 15 µl Enzyme Mixu do mikrozkumavky s HCV LC Mixem. Okamžitě po rozpipetování vracejte Enzyme Mix do mrazáku, jinak může dojít k jeho poškození a snížení citlivosti metody.
- 4. Detekce: Vezměte mikrozkumavku s MasterMixem HCV a napipetujte 20 µl MasterMixu do amplifikačních mikrozkumavek, destičky nebo skleněné kapiláry a přidejte 10 µl izolované RNA. Během pipetování vzorku buďte opatrní, abyste zabránili vzájemné kontaminaci vzorků. Připravený MasterMix by měl být použit během 30 -ti minut, nesmí být použit opakovaně.
- 5. Kvantifikační Standardy: Vezměte jednu zkumavku s MasterMixem a pipetujte 20 μl MasterMixu do amplifikačních mikrozkumavek, destičky nebo skleněné kapiláry a přidejte 10 µl standardu o dané koncentraci. Standard řádně rozpusťte při pokojové teplotě (zahřejte v rukách), po rozpuštění standard řádně zvortexujte a na centrifuze velmi krátce stočte. Tento postup opakujte s dalšími čtyřmi standardy o různých koncentracích. Během pipetování standardů buďte opatrní, abyste zabránili kontaminaci ostatních vzorků. Na pipetování standardů využívejte pipetu odlišnou od pipety pro vzorky, lze použít pipetu pro pozitivní kontroly. Připravený MasterMix by měl být použit během 30 -ti minut, nesmí být použit opakovaně.

Vložte mikrozkumavky, destičku nebo skleněné kapiláry do RealTime PCR přístroje a spusťte program dle kapitoly Konfigurace RealTime PCR přístroje výše.

# *Odečet výsledků*

# *LightCycler ® 2.0 (Roche):*

RealTime PCR výsledky analyzujte v kanálech 530 a 560 (LightCycler ® Software 4.X) za použití modulu Absolute quantification (LightCycler ® Analysis Software). Zadejte v kanálu FAM koncentrace HCV Standardů uvedené na mikrozkumavkách.

Pozitivní výsledek pro HCV: Pozitivní výsledek je charakterizován amplifikací spojenou s nárůstem signálu ve FAM kanálu (530). V případě negativního výsledku nedojde k amplifikaci.

Interní kontrola je amplifikována pokaždé. Interní kontrola je charakterizována amplifikací spojenou s nárůstem signálu v HEX kanálu (560).

Hodnoty Cp odpovídají kvantitě pozitivního výsledku. Hodnota "Score" musí být vyšší než 4,5.

# *LightCycler ® 480 (Roche):*

V nabídce "Sample Editor" zvolte možnost "Abs Quant". Zadejte v kanálu FAM koncentrace HCV Standardů uvedené na mikrozkumavkách.

V nabídce "Analysis" zvolte možnost "Abs Quant/2nd Derivative Max".

V okně "Analysis" klikněte na ikonu "Color Comp" a zvolte Universal CC FAM (510) -VIC (580) kalibraci. Analyzujte výsledky kliknutím na ikonu "Calculate".

Pozitivní HCV výsledek: Pozitivní výsledek je charakterizován amplifikací spojenou s nárůstem signálu ve FAM kanálu (465 -510). V případě negativního výsledku nedojde k amplifikaci. Hodnoty "Concentration" u vzorků poté odpovídají kvantitě pozitivního výsledku, "Negative" znamená negativní výsledek.

Interní kontrola je amplifikována pokaždé. Interní kontrola je charakterizována amplifikací spojenou s nárůstem signálu v HEX kanálu (533 -580).

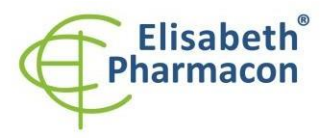

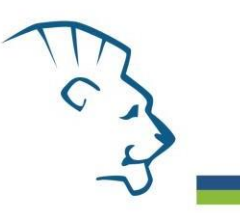

# *LightCycler ® Nano (Roche):*

V nabídce "Samples" zadejte v kanálu FAM koncentrace HCV Standardů uvedené na mikrozkumavkách. V nabídce "Analysis" klikněte v okně "Select Analysis" na ikonu "+" a vyberte "Automatic Quantification". *Analýza HCV*

Pro analýzu HCV zadejte v nabídce "Settings" FAM kanálu následující hodnoty:

Excluded early cycles: 3; Min. Relative Amp: 0.1; Min. Amp. Quality: 5

Pozitivní výsledek: Pozitivní výsledek je charakterizován amplifikací spojenou s nárůstem signálu ve FAM kanálu (510 -528). V případě negativního výsledku nedojde k amplifikaci.

### *Analýza Interní kontroly*

Pro analýzu HCV zadejte v nabídce "Settings" HEX kanálu následující hodnoty:

Excluded early cycles: 3; Min. Relative Amp: 0.01; Min. Amp. Quality: 1

Interní kontrola je amplifikována pokaždé. Interní kontrola je charakterizována amplifikací spojenou s nárůstem signálu v HEX kanálu (530 -548).

Hodnoty "Concentration" u vzorků poté odpovídají kvantitě pozitivního výsledku, "Negative" znamená negativní výsledek. Pozitivní výsledek je charakterizován amplifikací spojenou s nárůstem signálu v daném kanálu.

## *RealTime systém 7500FAST (Applied Biosystems):*

V nabídce "Setup" pro RealTime PCR přístroj zadejte v kanálu FAM koncentrace HCV Standardů uvedené na mikrozkumavkách.

V nabídce "Analysis Settings" vyberte možnosti "Automatic Treshold" a "Automatic Baseline" a zanalyzujte výsledky.

Pozitivní výsledek pro HCV: Pozitivní výsledek je charakterizován amplifikací spojenou s nárůstem signálu ve FAM kanálu (em. 518 nm). V případě negativního výsledku nedojde k amplifikaci.

V případě, že je výsledek negativní nebo slabě pozitivní se amplifikuje vnitřní kontrola charakterizovaná nárůstem emisního spektra pro HEX kanál (em. 548 nm). V případě silně pozitivního výsledku nedochází k amplifikaci vnitřní kontroly.

Hodnoty "Qty" u vzorků poté odpovídají kvantitě pozitivního výsledku, "result undet." znamená negativní výsledek. Pozitivní výsledek je charakterizován amplifikací spojenou s nárůstem signálu v daném kanálu.

### *CFX96 Touch Real -Time PCR Detection System (Bio -Rad):*

V okně "Data Analysis" zvolte možnost "Quantification". V "Setting" menu zvolte možnost "Baseline Threshold"

a vyberte v "Baseline Cycles" možnost "Auto Calculated" a v Single "Threshold" možnost "Auto Calculated"

Poté v okně "Data Analysis" vyberte jednotlivé fluorofory (FAM a HEX) kliknutím na box s jejich označení pod amplifikačním grafem a odečtěte výsledky jednotlivých vzorků.

Pozitivní výsledek: Pozitivní výsledek je charakterizován amplifikací spojenou s nárůstem signálu ve FAM kanálu (em. 518 nm). V případě negativního výsledku k amplifikaci nedojde.

Interní kontrola musí být vždy amplifikována v každém vzorku. Interní kontrola je charakterizována amplifikací spojenou s nárůstem signálu v HEX kanálu (em. 548 nm).

## *MIC qPCR (Bio Molecular Systems):*

Pro zobrazení a analýzu naměřených dat, klikněte na malý křížek vedle Cyklování v modulu Analýza a poté vyberte cíl – Non-Assay Green (FAM) and Non-Assay Yellow (HEX). V pravém dolním rohu zvyšte "Fluorescence Cut-off Level" na 20 %.

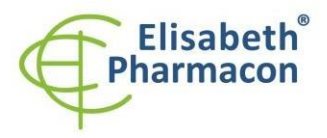

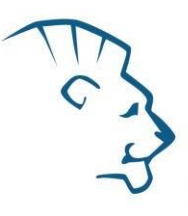

Pro každou pozitivní jamku se zobrazí hodnota kvantifikačního cyklu (Cq). Toto je číslo cyklu, při kterém fluorescence vzorku stoupne nad prahovou hodnotu (červená vodorovná čára v dolní části grafu amplifikační křivky). V panelu "Samples" na pravé straně klikněte na názvy vzorků, chcete-li skrýt nebo zobrazit související amplifikační křivky a výsledky.

Pozitivní výsledek: Pozitivní výsledek je charakterizován růstem fluorescenčního signálu v "Green channel". V případě negativních výsledků k amplifikaci nedojde.

Interní kontrola musí být amplifikována v každém vzorku. Amplifikace Interní kontroly je charakterizována růstem fluorescenčního signálu v "Yellow channel".

### *RotorGene 6000 nebo Q (Qiagen) - verze 1.7 a vyšší*

Klikněte v hlavní nabídkové liště na ikonu "Edit Samples" a vyberte pro Quantitation Standards Type "Standard" a pro vzorky Type "Unknown". Zadejte v kanálu FAM koncentrace HCV Standardů uvedené na mikrozkumavkách.

Klikněte v hlavní nabídkové liště na ikonu "Analysis" a vyberte Analýzu "Quantitation". V okně "Quantitation Analysis" zvolte možnosti "Dynamic Tube" a "Slope Correct". Pro analýzu HCV (Green kanál) zadejte hodnotu Treshold 0.1 a pro analýzu Interní kontroly (Yellow kanál) zadejte hodnotu Treshold 0.05.

Pozitivní výsledek: Pozitivní výsledek je charakterizován amplifikací spojenou s nárůstem signálu ve FAM kanálu (Green). V případě negativního výsledku nedojde k amplifikaci.

Interní kontrola je amplifikována pokaždé. Interní kontrola je charakterizována amplifikací spojenou s nárůstem signálu v HEX kanálu (Yellow).

Hodnoty "Calc. conc." u vzorků poté odpovídají kvantitě pozitivního výsledku, "Negative" znamená negativní výsledek. Pozitivní výsledek je charakterizován amplifikací spojenou s nárůstem signálu v daném kanálu .

#### *Interpretace výsledků*

#### *Negativní výsledek*

Pokud nedojde k nárůstu amplifikačního signálu v kanálu FAM před 45. cyklem, lze výsledek interpretovat jako pravděpodobně HCV negativní. Signál pro interní kontrolu musí být pozitivní. Výsledek nevylučuje přítomnost HCV infekce, protože výsledky testu jsou závislé na správném odběru vzorku a jeho zpracování. Výsledky jso u též závislé na přítomnosti dostatečného množství analyzované RNA.

#### *Pozitivní výsledek*

Amplifikační signál ve FAM kanálu se objeví před 45. cyklem. HCV RNA byla ve vzorku detekována. Vzorek je pozitivní na přítomnost HCV RNA.

**Upozornění:** Upozorňujeme na možnost kontaminace vzorku v laboratorním prostředí. Používejte odlišnou mikropipetu pro pipetování MasterMixu, odlišnou mikropipetu pro pipetování vzorků a odlišnou mikropipetu pro pipetování pozitivních kontrol. Dodržujte veškerá doporučení pro laboratoře provádějící DNA analýzy.

#### *Inhibovaný vzorek*

V případě, že nedojde k nárůstu amplifikačního signálu v kanálu FAM (specifického pro HCV) a ani k nárůstu amplifikačního signálu v kanálu HEX (specifického pro interní kontrolu), je nutné analýzu zopakovat nejlépe s nově izolovanými vzorky RNA.

### *Kontrolní postup*

Souprava EliGene ® HCV LC zahrnuje interní kontrolu RNA 01 (IC RNA 01) a HCV kvantifikační standardy. Interní kontrola sleduje kvalitu izolace RNA a detekuje případné chyby v procesu izolace RNA. Detekuje také případné inhibice u reverzní transkripce a amplifikačního procesu. V případě, že vzorek je negativní na HCV RNA, Cp Interní kontroly musí být Cp < 40. V případě silně pozitivních vzorků obvykle není amplifikace interní kontroly detekována.

HCV kvantifikační standardy sledují správnou funkci MasterMixu. Minimalní Cp nejnižšího HCV kvantifikačního standardu musí být 38 nebo méně. Cp vyšší než 38 nemůže být akceptováno a detekce RNA musí být provedena

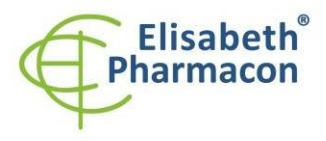

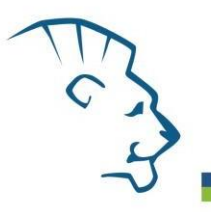

s novým vzorkem. V případě opakovaně vyššího Cp kontaktujte výrobce ELISABETH PHARMACON.

Používejte negativní kontrolu pro každý běh. Jako negativní kontrolu použijte 10 krát ředěnou IC RNA 01 ve vodě pro molekulární biologii používanou ve vaší laboratoři (1  $\mu$ l IC RNA 01 + 9  $\mu$ l vody). Pro negativní kontrolu použijte pipetu pro vzorky DNA.

#### *Použití HCV kvantifikačních standardů:*

Pro vytvoření standardní křivky na přístrojích by mělo být použito všech 5 kvantifikačních standardů, které se nadefinují jako standardy ve FAM kanálu o stanovených koncentracích v "Edit Samples" dialogovém okně (viz uživatelská příručku přístroje).

Přístroje Applied Biosystems RealTime System 7000, 7300, 7500 a RotorGene 6000 nebo RotorGene Q (Qiagen) provedou po zadání příslušných hodnot kalibrátorů výpočet korelačního koeficientu standardní křivky označený jako r. Hodnota r korelačního koeficientu standardní křivky musí být vyšší než 0,9.

Přístroje LightCycler 480 a 2.0 provedou po zadání příslušných hodnot kalibrátorů výpočet chyby standardní křivky označený jako "Error". Hodnota "Error" standardní křivky musí být nižší než 0,1.

V tom případě se přístroji podařilo na základě naměřených výsledků kalibrátorů sestavit použitelnou kalibrační přímku, podle níž přesně odečte výsledky ostatních analyzovaných vzorků. V opačném případě je nutné zopakovat analýzu. Nedostatečná hodnota korelačního koeficientu nebo chyby může být způsobena špatným pipetováním, nedostatečným vortexováním rozmražených kalibrátorů nebo špatným skladováním kalibrátorů.

Kvantifikační standardy jsou definovány v IU/µl. K přepočtu hodnot vymezujících použití standardní křivky pro IU/ml vzorku musí být použita následující rovnice:

> Výsledek (IU/ml)= Výsledek (IU/µl) x Eluční objem (µl) Objem vzorku (ml)

V každém běhu použijte negativní kontrolu. Jako negativní kontrolu použijte 10 krát ředěnou IC RNA 01 ve vodě pro molekulární biologii používanou ve vaší laboratoři (1 μl IC RNA 01 + 9 μl vody). Pro negativní kontrolu použijte pipetu pro vzorky DNA.

#### *Referenční materiál*

Ke sledování všech postupů zahrnující RNA izolaci a RealTime PCR detekci můžete použít referenční virový materiál. Pozitivní materiál je možné objednat od firmy Acrometrix (Life Technologies).

### *Řešení problémů*

- 1. V případě, že nedojde k amplifikaci interní kontroly, může jít o závadu v postupu izolace RNA, použití kitu po době exspirace nebo o závadu na přístroji pro RealTimePCR.
- 2. V případě, že se neamplifikuje standard, může jít o použití kitu po době exspirace nebo o závadu na přístroji pro RealTime PCR.

### *Funkční charakteristiky*

### *Analytické funkční charakteristiky:*

Limit detekce (LD) soupravy EliGene® HCV LC byl stanoven na základě série ředění vzorků HCV s různými genotypy č. 68 (1a), 173 (3a) a 194 (1b) od 50 000 do 5 IU/ml HCV přidaných do HCV negativního klinického vzorku plazmy s ohledem na přečištění (Prepito Viral DNA/RNA1k Kit). Ty byly podrobeny DNA extrakci pomocí Prepito Viral DNA/RNA1k Kit (extrakční objem: 1,0 ml, eluční objem: 50 μl). Každé z pěti ředění bylo analyzováno na přístroji LightCycler 480 (Roche, DE) soupravou EliGene ® HCV LC ve třech opakováních. Analytický detekční limit soupravy

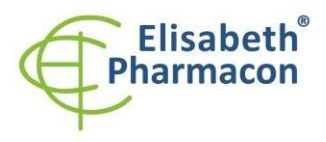

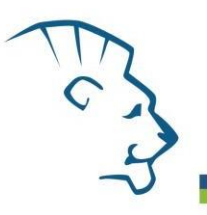

EliGene ® HCV LC je 50 IU/ml pro Prepito Viral DNA/RNA1k Kit. Pro soupravu je deklarována 100% citlivost pro koncentraci 50 IU/mlséra.

*Analytická citlivost* metodiky je 50 IU/ml séra.

*Analytická specifita* metodiky byla ověřena srovnáním primerů a sond se všemi známými DNA sekvencemi v databázi GenBank. Analytická specificita bylo rovněž analyzována přidáním DNA z EBV, HSV1, HSV2, VZV, MTB, *Borrelia* sp., *C. trachomatis*, *E. coli*, *A. niger*, *C. albicans* k reakčnímu mixu. Tyto DNA neposkytly falešně pozitivní výsledek na přítomnost HCV (viz tabulka níže).

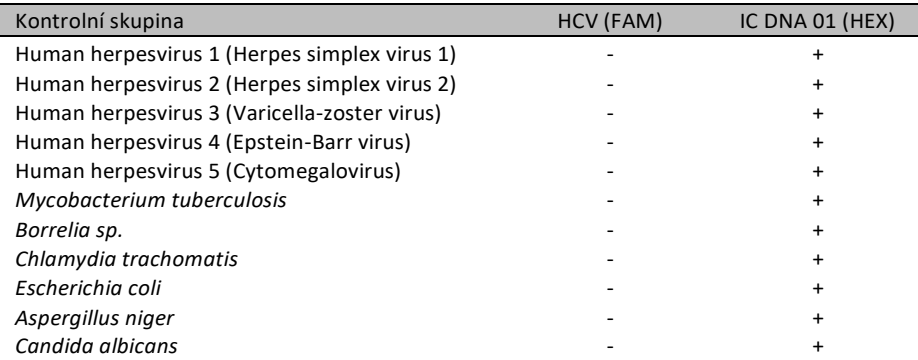

*Klinická specifita* byla testována na negativních vzorcích lidského séra. 200 různých vzorků lidské DNA nezpůsobilo falešně pozitivní výsledek.

## *Funkční charakteristiky:*

V rámci testování funkčních charakteristik EliGene® HCV LC kitu bylo celkově analyzováno 500 klinických vzorků séra. Z těchto klinických vzorků bylo pomocí COBAS AMPLICOR HCV MONITOR Testu, verze 2.0 (v2.0), potvrzeno 300 HCV pozitivních a 200 HCV negativních vzorků. Souprava EliGene ® HCV LC stanovila 299 vzorků jako HCV pozitivní. 1 vzorek byl soupravou vyhodnocen jako HCV negativní.

Výpočet senzitivity a specifity souprav EliGene® HCV LC Kit je znázorněn v tabulce níže. Senzitivita a specifita soupravy EliGene ® HCV LC Kit je 99,7 % a 100 %.

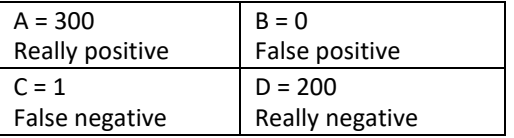

Sensitivita = A/(A+C) = 300/(300+1) = 99,7%

Specifita = D/(D+B) = 200/(200+0) = 100%

Korelace kvantitativních výsledků soupravy EliGene ® HCV LC Kit a COBAS AMPLICOR HCV MONITOR Testu, verze 2.0 (v2.0) byla analyzována na základě lineární regrese. Následně byly logaritmy výsledků vyneseny do bodového grafu vůči sobě a byl stanoven korelační koeficient r=0.81.

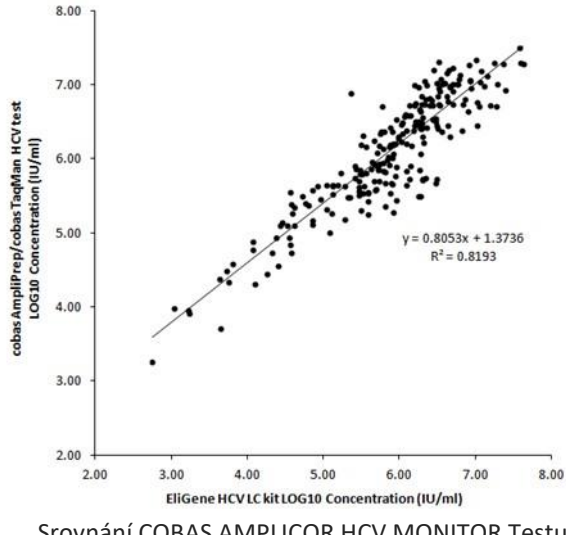

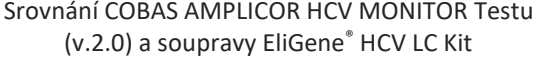

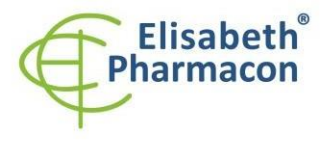

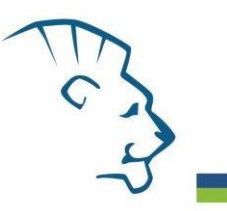

### *Měřící interval*

Lineární rozsah (analytická měření) soupravy EliGene ® HCV LC Kit byl stanovena analýzou ředící řady kvantifikačního standardu HCV v rozmezí od 1 x 10<sup>5</sup> IU/ml do 50 IU/ml. Každé ředění bylo testováno ve třech opakováních pomocí EliGene ® HCV LC Kit na přístroji LightCycler® 480 (Roche, DE). Lineární rozsah EliGene ® HCV LC Kitu byl určen k pokrytí koncentrací od 10 IU/ml do nejméně 1 x 10<sup>5</sup> IU/ml (obr. 1).

## *Interní kontrola kvality*

Jako interní kontrola kvality je použita interní kontrola RNA 01 pro kontrolu procesu izolace a amplifikace společně s pozitivní kontrolou sledující funkčnost MasterMixu

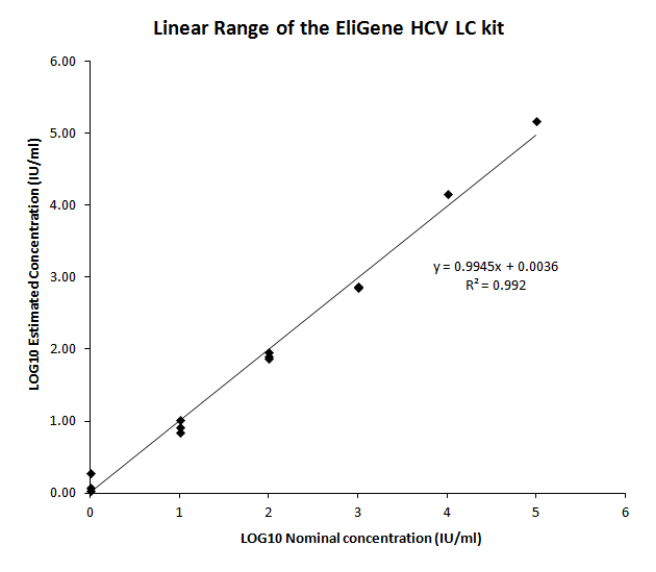

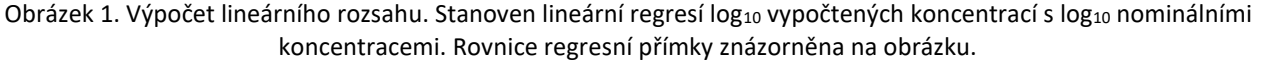

### *Limitace testovacího postupu*

Citlivost soupravy je závislá na zacházení se vzorkem (izolace RNA). Je velmi doporučeno používat izolační kity a postupy uvedené výše.

## *Biologické referenční intervaly*

Žádné použitelné informace pro tento kit.

## *Upozornění*

Po smíchání je MasterMix stabilní 30 minut. Zbývající MasterMix vyhoďte - nezamrazujte zkumavky s MasterMixem opakovaně! Nemíchejte komponenty kitu z různých šarží.

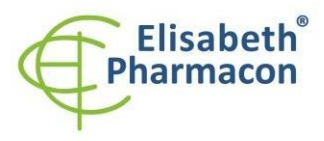

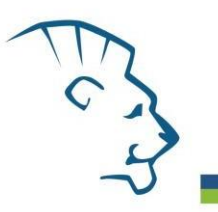

#### *Obecná varování a bezpečnostní opatření*

- Pracujte se všemi biologickými vzorky jako s potenciálně infekčním materiálem. Vyhněte se přímému kontaktu s biologickými vzorky. Vyhněte se rozlití vzorků a tvorbě aerosolů. Jakýkoliv materiál, který přišel do styku s biologickými vzorky, musí být před umístěním do odpadu autoklávován při 121 °C nejméně 60 min.
- Pracujete se všemi reagenciemi a používaným materiálem s vědomím, že mohou přenášet infekční agens. Vyhněte se přímému kontaktu s reagenciemi. Odpad musí být likvidován v souladu s adekvátními bezpečnostními předpisy. Spotřební materiál musí být spálen. Tekuté odpady obsahující kyseliny nebo zásady musejí být před likvidací zneutralizovány.
- Používejte vhodné ochranné oblečení, rukavice a ochranu očí a obličeje.
- Nikdy nepipetujte roztoky ústy.
- Nejezte, nepijte. Nekuřte a neaplikujte kosmetiku v laboratorních prostorách.
- Řádně si umyjte ruce po práci se vzorky areagenciemi.
- Likvidujte zbylé reagencie a odpad v souladu s adekvátními bezpečnostními předpisy.
- Před započetím práce si řádně přečtěte veškeré instrukce uvedené v tomto návodu.
- Při práci postupujte přesně podle návodu k použití.
- Kit nepoužívejte po době exspirace, která je uvedena na obalu.
- Používejte pouze reagencie poskytované v rámci kitu a reagencie doporučené výrobcem.
- Nemíchejte reagencie z různých šarží!
- Nepoužívejte reagencie ze souprav jiných výrobců!

### *Varování a bezpečnostní opatření pro molekulární biologii*

- Molekulárně-biologické postupy jako jsou izolace nukleové kyseliny, reverzní transkripce, amplifikace a detekce vyžadují kvalifikovaný personál z důvodu zamezení chybných výsledků, speciálně vzhledem k degradaci nukleových kyselin obsažených ve vzorcích a k možné kontaminaci.
- Je nezbytné mít k dispozici samostatnou místnost pro extrakci nukleových kyselin, pro přípravu amplifikačních směsí a pro detekci. Zabezpečte, aby se produkt amplifikace nikdy nedostal do místnosti pro extrakci nukleových kyselin nebo do místnosti pro přípravu amplifikačních směsí.
- Je nezbytné používat vhodné laboratorní pláště, rukavice a pomůcky určené pro izolaci nukleových kyselin nebo pro přípravu amplifikačních směsí nebo pro detekci. Nikdy nepřenášejte laboratorní pláště, rukavice a pomůcky mezi místnostmi pro extrakci nukleových kyselin, pro přípravu amplifikačních směsí a pro detekci.
- Vzorek, ze kterého se analýza provádí, musí být hned od počátku pro DNA analýzu určen a musí s ním být podle toho nakládáno, např. vzhledem k možné kontaminaci, degradaci nukleových kyselin atd. Vzorek musí být zpracováván v laminárním boxu. Různé vzorky nesmějí být otevřeny ve stejnou dobu. Automatické pipety užívané pro práci s biologickými vzorky musejí být používány pouze pro tuto specifickou práci a musejí být používány špičky s filtrem. Používané špičky musejí být sterilní a prosté DNA/RNA a DNáz a RNáz.
- S reagenciemi musí být pracováno v PCR boxu (nikoliv v laminárním boxu). Automatické pipety užívané pro práci se vzorky musejí být používány pouze pro tuto specifickou práci a musejí být používány špičky s filtrem. Používané špičky musejí být sterilní a prosté DNA/RNA a DNáz a RNáz.
- S produkty amplifikace je třeba zacházet velmi opatrně, aby nedošlo k jejich rozptýlení do prostředí laboratoří a k případné kontaminaci nově testovaných vzorků.

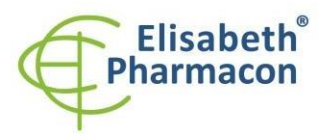

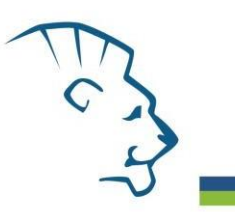

#### *Varování a bezpečnostní opatření týkající se složek této soupravy*

- Mikrozkumavka obsahující HCV LC Mix je určena pouze pro jedno použití a musí být použita pouze pro přípravu reakční směsi.
- Mikrozkumavka obsahující IC RNA 01 je určena pouze pro jedno použití a musí být použita pouze pro přípravu reakční směsi.
- S tímto mixem pracujte podle bezpečnostních vět (P):

**P280** Používejte ochranné rukavice/ochranný oděv/ochranné brýle/obličejový štít.

**P281** Používejte požadované osobní ochranné prostředky.

Katalogové číslo

Číslo šarže

Horní teplotní hranice

#### *Literatura:*

Barbara A. Bannister, Norman T. Begg and Stephen H. Gillespie: Infectious Disease. Blackwell Science, 2th Ed., 2000

## *Vysvětlivky*

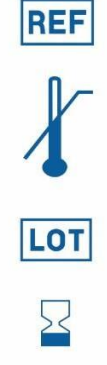

Spotřebujte do (poslední den v měsíci).

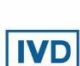

Diagnostický zdravotnický prostředek *in vitro*

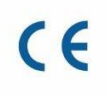

V souladu s požadavky Evropské Direktivy 98\79\EEC pro diagnostické zdravotnické prostředky *in vitro* .

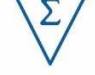

Obsah dostatečný pro "N" testů

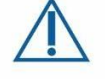

Prosím, řiďte se instrukcemi pro použití.

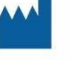

Výrobce

# *Výrobce* **ELISABETH PHARMACON, spol. s r.o.**

**Rokycanova 4437/5, 615 00 Brno, Česká republika** Tel.: +420 542 213 851, +420 542 213 827 E-mail: info@elisabeth.cz